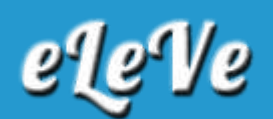

## **Transferencia de automóviles. Certificado CETA.**

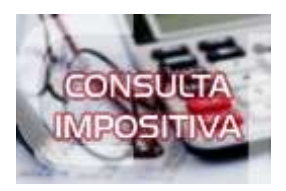

**Estoy realizando una CETA que el comprador es una compañía de seguros, ya que que se trata de un vehículo robado, informando el CUIT de la compañía de seguros. Cuando la quiero imprimir me la da como estado pendiente y no lo puedo imprimir. ¿Cuál puede ser el motivo?**

Al confeccionar en CETA, en el campo Solicitud tipo 15 Si, se debe indicar ?Si?, si el contribuyente va a transferir el vehículo en favor de una aseguradora. En cambio, si lo va a entregar a un particular o una persona jurídica (empresa, sociedad, NO COMPAÑÍA DE SEGUROS) se debe poner "No". El formulario ceta queda pendiente hasta que se produzca la trasferencia. Yo no he tenido inconvenientes para imprimir el ceta.

Para imprimir el certificado CETA, deberá ingresar al servicio con clave fiscal "Transferencia de bienes muebles registrables". Allí, seleccionar "Certif de Transferencia Automotor (CETA)" > "Consulta de Certificado" y luego hacer click en el Nro. de certificado correspondiente. Finalmente, presionar el ícono de imprimir que aparece al pie de la pantalla.

Asimismo, podrá imprimir el certificado a través de la siguiente consulta pública (sin clave fiscal), ingresando en la opción Impositiva, Contribuyente Régimen General, Consultas, Certificados, "CETA" (Certificado de Transferencia Automotor). Allí se debe consignar el Número de certificado y el dominio.